## **How to use US Income Tax Simulator in Microsoft Teams**

**Install US Income Tax Simulator in Microsoft Teams store**

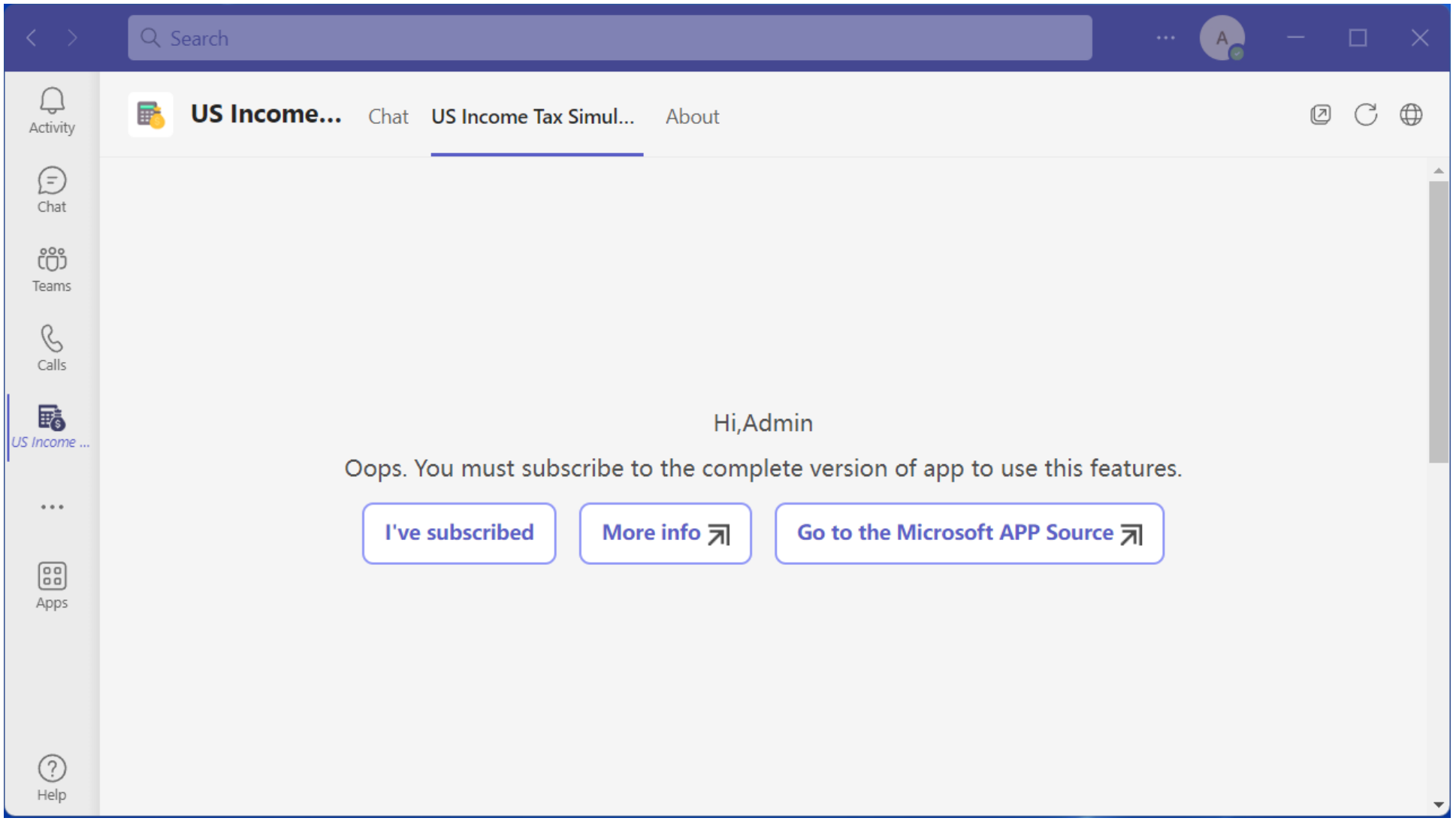

**If you have no license, You can't use this feature, Please Click the "Go to the Microsoft APP Source" link and subscribe. If subscribed, Click the "I've subscribed" link to reload**

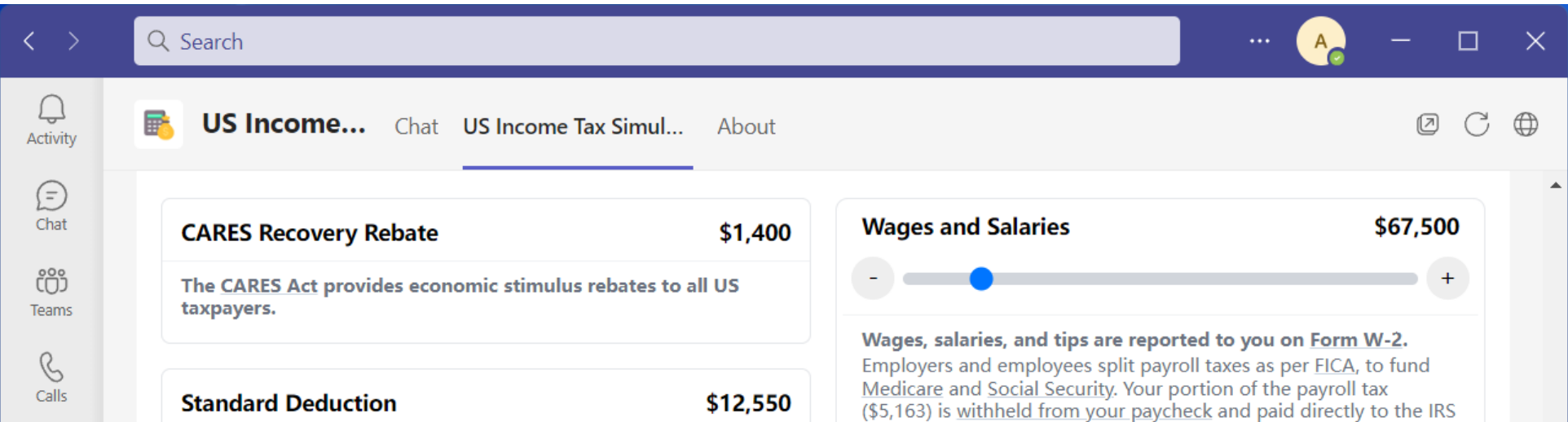

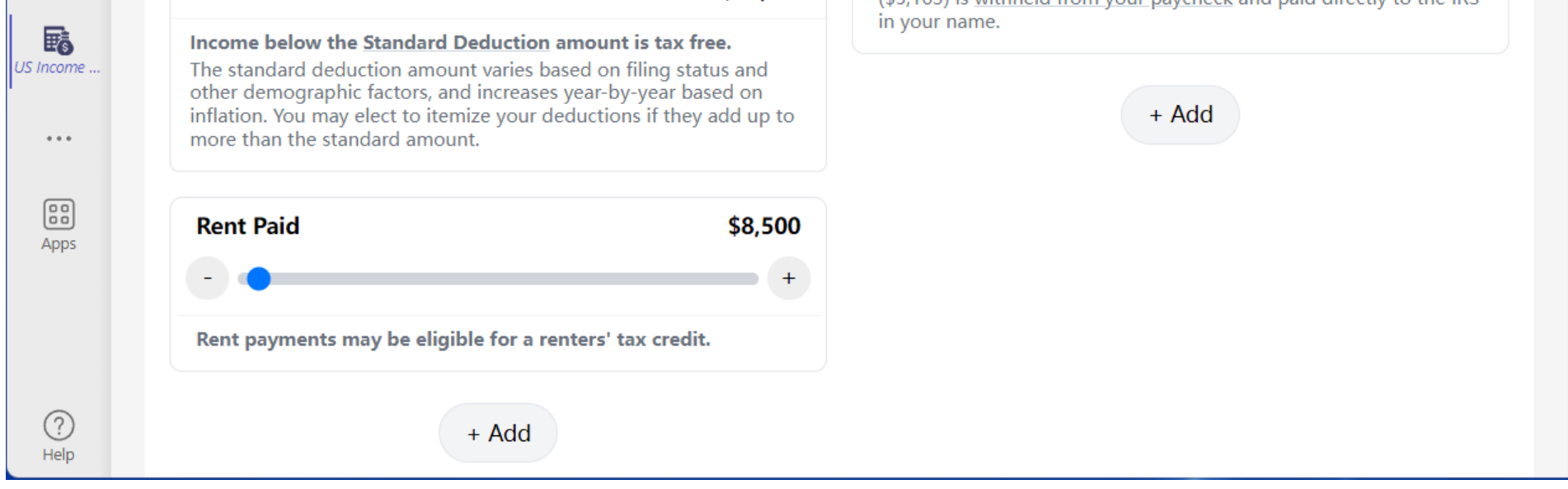

**Click "US Income Tax Simulator" tab, and set options**

| $\langle \quad \rangle$                       | Q Search                                                                                                    |                                                    | $\cdots$                                | $\Box$   | $\times$    |  |
|-----------------------------------------------|----------------------------------------------------------------------------------------------------|----------------------------------------------------|-----------------------------------------|----------|-------------|--|
| U<br>Activity                                 | 굵<br><b>US Income</b> Chat US Income Tax Simul<br>About                                                            |                                                    |                                         | Ø<br>( → | $\bigoplus$ |  |
| $\large \textcircled{\scriptsize{z}}$<br>Chat | <b>US Income Tax Simulator</b><br>The ultimate tool for simulating your US income tax liability                    |                                                    |                                         |          |             |  |
| ෭ඁ෮ඁ<br><b>Teams</b>                          | 2021<br>$+$                                                                                                    | <b>California</b>                                  | ♦                                       |          |             |  |
| $\mathscr{C}$<br>Calls                        | Federal tax calculations are available from 1960 onwards<br>State tax calculations are available from 1977 onwards |                                                    |                                         |          |             |  |
| 鷣<br>US Income                                | \$11,601<br><b>Federal Tax</b>                                                                                     | \$2,705<br><b>State Tax</b>                        |                                         |          |             |  |
| 0.0.0                                         | AGI<br>\$67,500<br><b>Standard Deduction</b><br>$-$ \$12,550<br>Taxable Income<br>$=$ \$54,950                     | AGI<br><b>Standard Deduction</b><br>Taxable Income | \$67,500<br>$-$ \$4,803<br>$=$ \$62,697 |          |             |  |
| 圖<br>Apps                                     | <b>Income Tax</b><br>\$7,837<br><b>CARES Recovery Rebate</b><br>$-$1,400$                                          | <b>Other Credits</b><br>Net Tax                    | $-$ \$129<br>$=$ \$2,705                |          |             |  |
|                                               | <b>Income Tax Balance</b><br>\$6,437<br>FICA Tax Withheld<br>$+$ \$5,163<br>Net Tax<br>$= $11,601$                 |                                                    |                                         |          |             |  |
| ?<br>Help                                     |                                                                                                    | Demographics                                       |                                         |          |             |  |

**Now, you can gain insights into your tax situation**

| $\langle \quad \rangle$                                                                  | Q Search                                                                                                    | $\cdots$                                                                                                    | $\Box$<br>$\mathsf{X}$ |
|------------------------------------------------------------------------------------------|----------------------------------------------------------------------------------------------------|----------------------------------------------------------------------------------------------------|------------------------|
| $\bigcirc$<br>Activity                                                                   | Chat $\vee$<br>$\equiv$<br>G                                                                                                    | A <b>Admin (You)</b> Chat $4 \text{ more } \vee$                                                                                                    | Ø                      |
| €<br>Chat<br>ື່ເບິ່<br>Teams<br>B<br>Calls<br>ᠿ<br><b>Files</b><br>$\cdots$<br>⊞<br>Apps | $\overline{\phantom{a}}$ Recent<br>5/20<br>US Income Tax Simulator<br>$\mathbb{F}_{\mathbf{c}}$<br>Sent a card<br>A <sub>o</sub> Admin (You) | Search for apps<br>厭<br>US Income<br>Tax Simulator<br>Add a new app<br>Azure Boards<br>Monitor and collaborate on existin<br>Add<br>Privacy   Terms of use   Permissions<br>This chat<br>Jira Cloud<br>47.<br>Empower your team to track, upda<br>Add<br>you<br>Privacy   Terms of use   Permissions | Q                      |
| ⊘<br>Help                                                                                |                                                                                                    | News<br>ь<br>Add<br>Stay on top of the latest news<br>Privacy   Terms of use   Permissions<br>Type a new message<br>딦<br>R<br>Ġ<br>$\mathbb{B}$<br>GIF<br>$\triangleright$<br>Ąχ<br>D<br>40<br>$\odot$<br>                                                                                           | ெ<br>$\triangleright$  |

**Used in message compose**

You can contact us via email at : [contact@nimbleco.top](mailto:contact@nimbleco.top)